## **Oser le PGI en Economie Gestion**

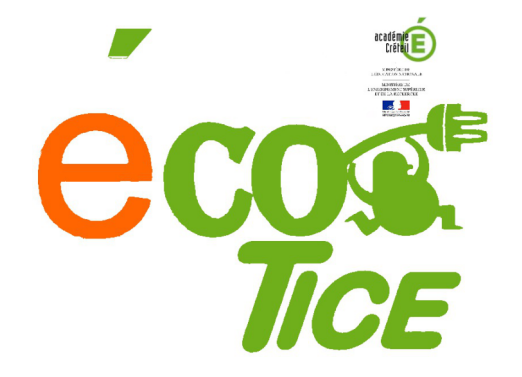

## L. LARDEUX

*Paternité - Pas d'Utilisation Commerciale :* 15/01/2014 *http://creativecommons.org/licenses/by-nc/2.0/fr/*

V. 2.1

## **Légende**

- $\qquad \qquad {\rm Entr\'ee}$ du glossaire
- > Abréviation

## Table des matières

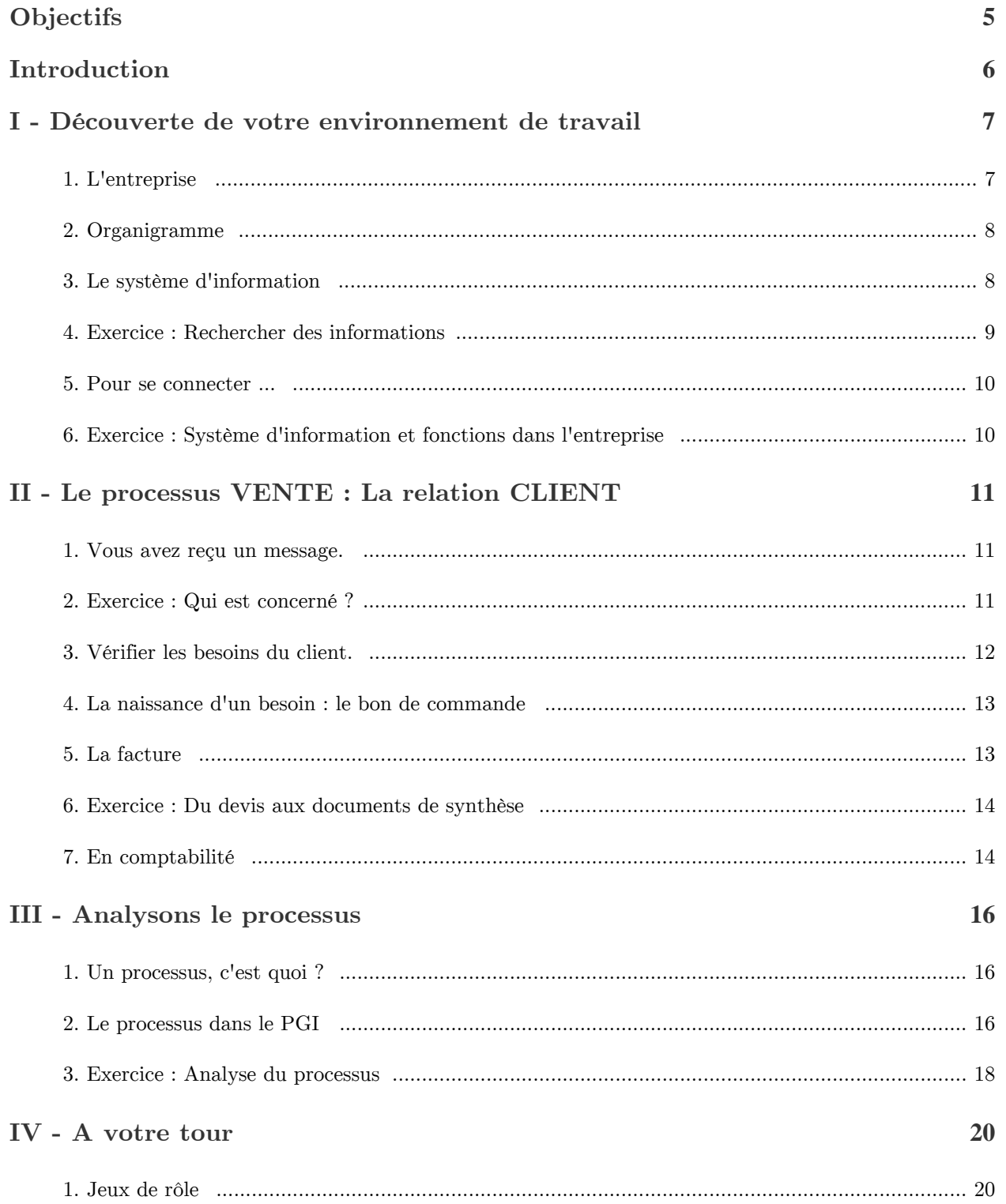

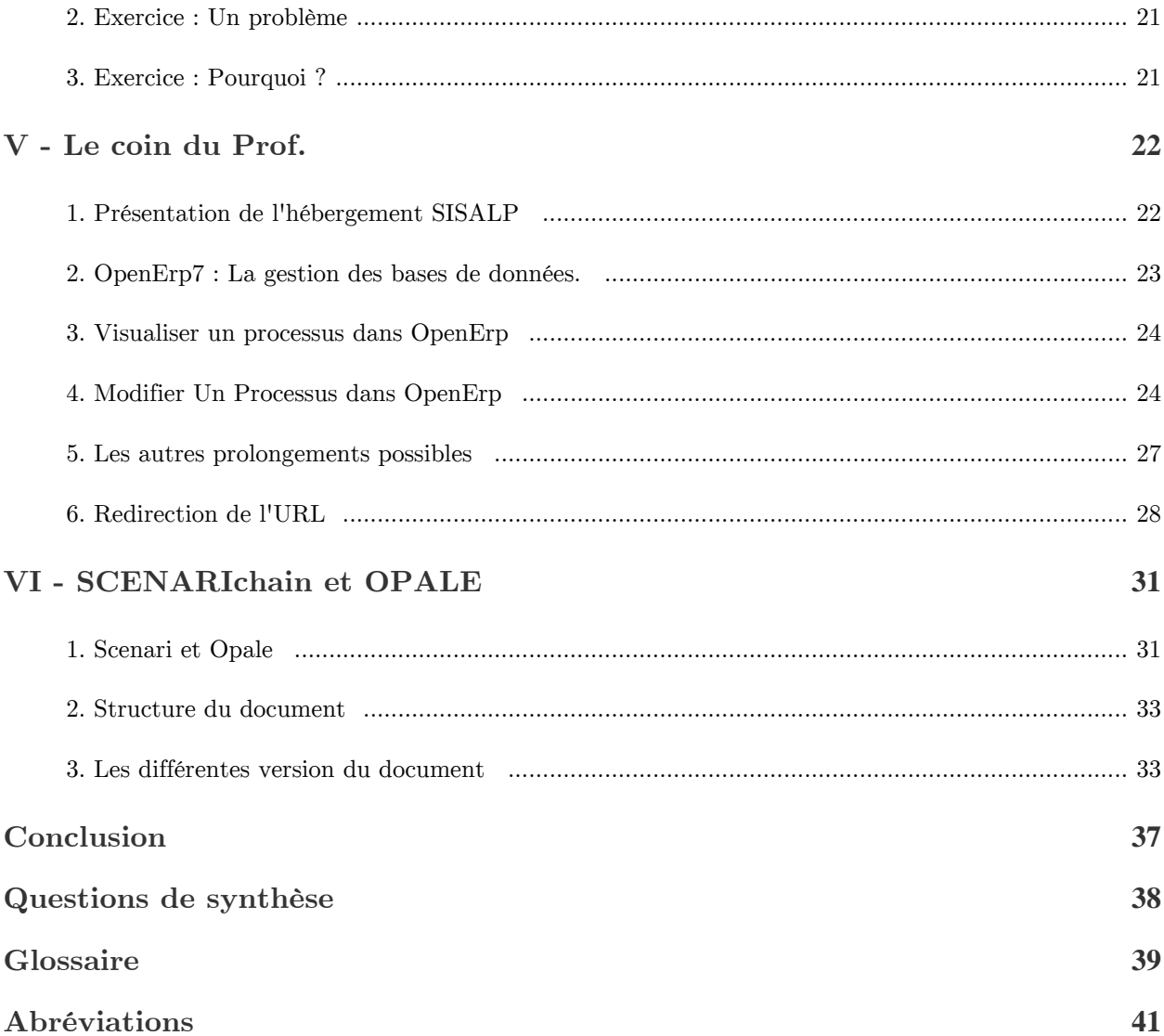

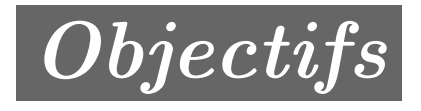

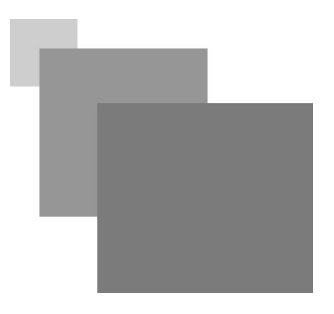

## <span id="page-4-0"></span>OSER LE PGI EN ECONOMIE GESTION

ALC: YES

**Contract Contract** 

 $\mathbb{R}^n$ 

## POINT D'APPUI : PROGRAMME DE PREMIERE STMG - SCIENCES DE GESTION

### THÈME INFORMATION ET INTELLIGENCE COLLECTIVE

Question de gestion : En quoi les technologies transforment-elles l'information en ressource ?

- Décrire les services rendus par le système d'information aux divers métiers de l'organisation ;
- Situer le rôle des acteurs et des applications du d'information dans un processus de gestion donné.

Question de gestion : Les systèmes d'information façonnent-ils l'organisation du travail au sein des organisations ou s'y adaptent-ils ?

- Identifier les différentes étapes d'un processus de gestion et d'en schématiser l'enchaînement ;
- Repérer les effets de l'automatisation des activités de gestion sur la circulation de l'information, l'organisation du travail et le rôle des acteurs.

## <span id="page-5-0"></span>**Introduction**

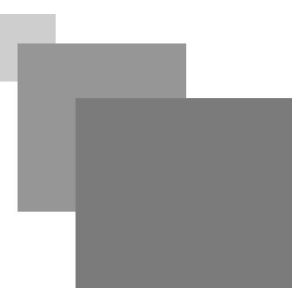

Dans les activités de gestion, l'information est à la fois source et résultante de l'action individuelle et collective. Les SI<sup[>](#page-40-1)SI - p. 41  $\star$  concourent à en faire une ressource stratégique pour toute organisation.</sup>

Les TIC<sup[>](#page-40-2)TIC - p. 41 \*\* offrent de nouvelles formes de collaboration et de coopération. La maîtrise des</sup> conditions d'élaboration et d'utilisation de l'information collective est un enjeu pour les organisations.

Le partage de l'information contribue alors l'émergence d'une « intelligence collective »*L'intelligence collective*  $-p. 39 \Rightarrow$ .

Par leur rôle structurant, les SI<sup[>](#page-40-1)SI - p. 41<sup>\*\*</sup> contribuent à modeler l'organisation et peuvent déterminer des</sup> modes de fonctionnement rigides et contraignants.

T.

 $\mathbb{R}^3$ 

HO.

 $\mathcal{L}$ 

 $\sim$ 

## <span id="page-6-0"></span>**Découverte de votre environnement de travail**

# **I**

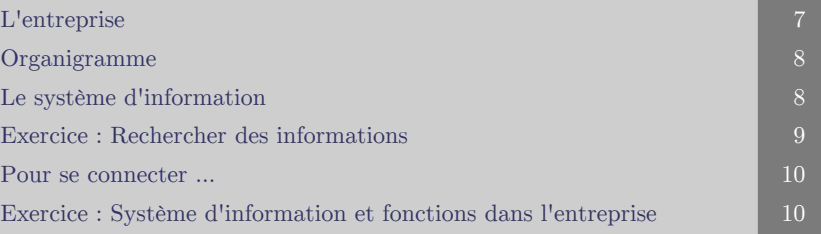

## <span id="page-6-1"></span>**1. L'entreprise**

Le marché du bricolage et du jardinage en France est en plein développement depuis ces 20 dernières années. Désormais c'est plus de 80 % des français qui pratiquent le bricolage.

Celui des femmes a particulièrement le vent en poupe.

M. AMIRECHE a décidé voilà 5 ans et après 20 ans de carrière comme responsable commercial à Castorama, de s'établir à son propre compte.

L'entreprise est en plein essor, le créneau est porteur malgré la crise, ou à cause d'elle.

Après un début sous le statut juridique de l'auto-entrepreneur, M. AMIRECHE a décidé assez rapidement de constituer une petite EURL au capital de 10 000  $\in$ .

Il est entouré de trois personnes :

- Mme VILAS,
- $\bullet$  M. OLLIVIER.
- $\bullet$  M. LANNEVAL.

M. AMIRECHE a décidé de se concentrer sur les relations commerciales et la gestion clients.

Depuis peu il a décidé d'investir dans un PGI*PGI*  $\cdot$  *p. 39*  $\oplus$  (progiciel de gestion intégré<sup[>](#page-40-3)*PGI*</sup> *[- p. 41](#page-40-3)*  $\oplus$ ) pour assurer la gestion de son entreprise et répondre aux demandes soutenues de son équipe soumis à des difficultés de mise à jour du  $syst\$ eme d'information  $Syst\$ <sup>eme d'Information  $\cdot$  p. 40  $\oplus$ .</sup>

Stagiaire dans l'entreprise, vous êtes chargé(e) de ce dossier.

 $\mathcal{M}$ 

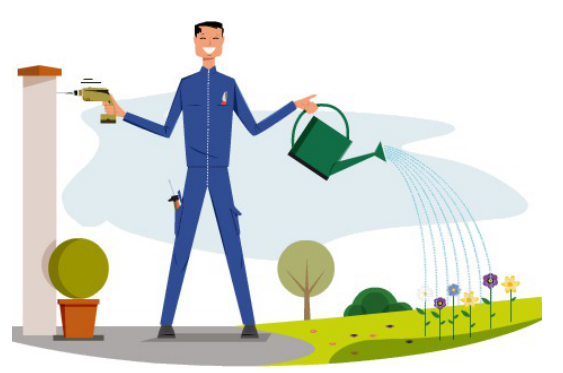

*BRICO PLUS JARDIN*

Votre mission consiste à mener une réflexion sur la mise en place de cet outil en terme d'informations, de besoins, et d'impact sur le fonctionnement de la l'entreprise.

## <span id="page-7-0"></span>**2. Organigramme**

La société est composée d'un gérant, M. AMIRECHE, créateur de l'entreprise et de trois salariés.

Les niveaux hiérarchiques de l'entreprise s'articulent de la façon suivante :

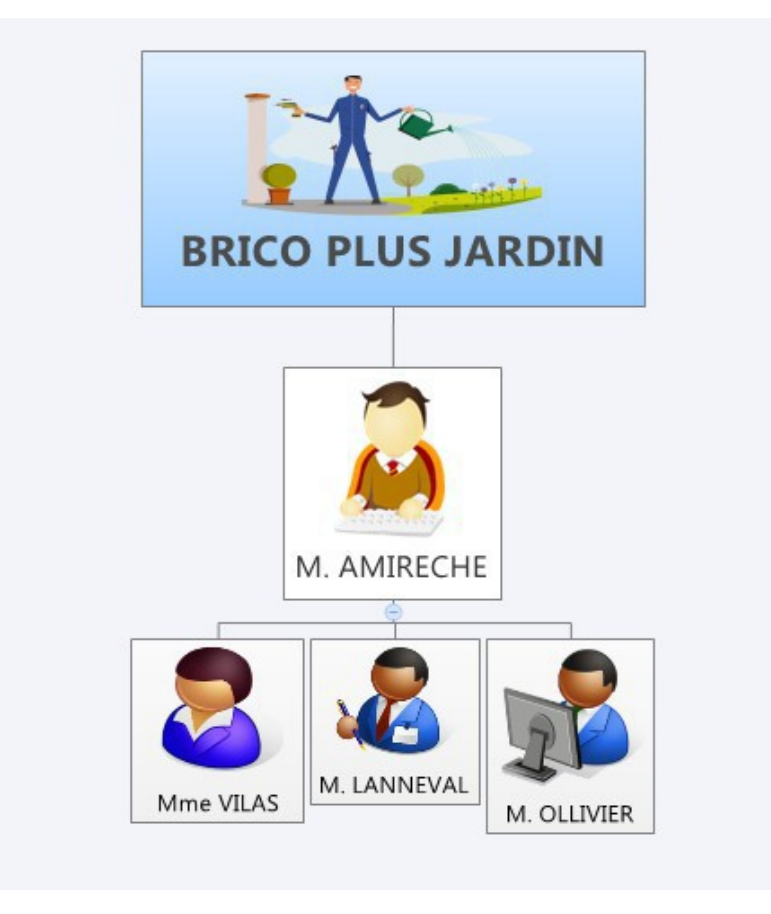

*Organigramme de l'entreprise*

## <span id="page-7-1"></span>**3. Le système d'information**

Un nouveau système d'information

Depuis peu, La société s'est dotée d'un progiciel de gestion intégré (PGI<sup>PGI [- p. 39](#page-38-2)</sup>  $\spadesuit$ ).

M. AMIRECHE a été démarché par des entreprises spécialisées dans le déploiement de ce type de solutions métier. Conscient que l'information doit être partagée par tous au sein d'une organisation, il décide de ne pas renouveler les licences de ces logiciels de comptabilité, de gestion des stocks et des gestion de la relation client pour choisir une solution ou il n'y aurait plus de problème d'interopérabilité et de partage de l'information.

Compte tenu du montant des devis reçus par les différents prestataires, il décide en accord avec son équipe de mettre en place une solution libre (open source).

Après avoir longuement hésité il décide de privilégier la solution développée sous OpenErp*OpenErp*  $e^{-p.39}$  ar celui-ci permet l'hébergement du logiciel directement sur internet à partir d'un simple espace de publication web.

**The Common Street** 

 $\sim$  10

Il fonctionne alors comme un site internet.

L'accès est cependant strictement réservé aux membre de l'entreprise qui doivent se connecter à l'aide d'un identifiant et d'un mot de passe. Les commerciaux peuvent donc à distance se connecter sur le logiciel.

L'adresse de la plateforme  $OpenExp^{OpenExp}$  *- p. 39*  $\oplus$  de l'entreprise est la suivante : *<http://llardeux.w119.academie-openerp.fr/>* .

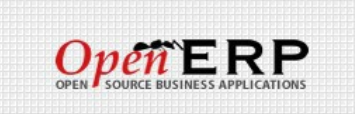

*Logo de l'entreprise OpenErp*

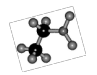

## *Simulation*

Se connecter à OpenErp<sup>OpenErp</sup>  $\cdot$  <sup>p. 39</sup>  $\oplus$ .

Voici vos éléments de connexion :

- Nom d'utilisateur : stmg
- Mot de passe : stmg

L'accès direct à la base se fait par le lien suivant : *[http://llardeux.w119.academie-openerp.fr/?db=BRICO\\_PLUS\\_JARDIN\\_ECOTICE](http://llardeux.w119.academie-openerp.fr/?db=BRICO_PLUS_JARDIN_ECOTICE)*

Voici les éléments de connexion pour ECOTICE:

- Nom d'utilisateur : ecotice
- Mot de passe : ecotice

## <span id="page-8-0"></span>**4. Exercice : Rechercher des informations**

Découvrir et manipuler

Une fois connecté, naviguez sur la plateforme web du progiciel. Les informations contenus dans OpenErp  $^{OpenErr}$  *- p. 39*  $\text{...}$  vous permettront de répondre aux questions suivantes :

## **Exercice : Les articles**

*Combien d'articles (en vente ou en achat) sont actuellement référencés dans l'entreprise ?*

### **Exercice**

*Combien y-a-t-il de catégorie de produits ?*

## **Exercice**

*Quelle est le prix de vente de la Mousse Expansive ?*

**College** 

 $\mathcal{L}$ 

## **Exercice**

 $\mathbb{R}^2$ 

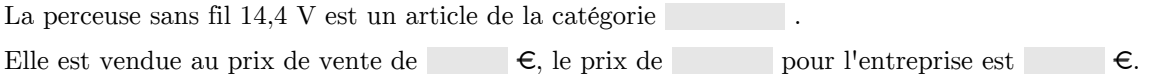

La différence correspond donc à la margénisée par l'entreprise. Elle est donc de  $\epsilon$  par produit.

Il y a actuellement produits en stock . La quantité de livraison est de 5 produits. Le fournisseur est l'entreprise MATECO RENNES SARL. Le délai de la livraise de notre fournisseur est de 5 jours.

## <span id="page-9-0"></span>**5. Pour se connecter ...**

## *A vous de jouer*

Vous êtes maintenant un des membres de l'entreprise BRICO PLUS JARDIN.

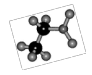

## *Simulation*

Vous disposez d'une société BRICO PLUS JARDIN ECOTICE dans le PGI<sup>PGI [- p. 39](#page-38-4)</sup>  $\oplus$ . L'adresse est la suivante *<http://llardeux.w119.academie-openerp.fr/>* .

*Connexion*

Voici les éléments d'identification :

- M. AMIRECHE : Nom d'utilisateur et mot de passe : amireche
- M. OLLIVIER : Nom d'utilisateur et mot de passe : ollivier
- M. LANNEVAL : Nom d'utilisateur et mot de passe : lanneval
- Mme VILAS : Nom d'utilisateur et mot de passe : vilas

## <span id="page-9-1"></span>**6. Exercice : Système d'information et fonctions dans l'entreprise**

*A l'aide des informations contenues dans OpenErp*  $^{OpenEmp - p. 39}$  $^{OpenEmp - p. 39}$  $^{OpenEmp - p. 39}$  *a regrouper les utilisateurs par fonction dans l'entreprise.*

*Vous pouvez vous connecter avec les différents profils utilisateurs pour répondre.*

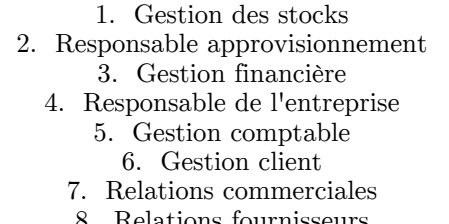

8. Relations fournisseurs

 $\mathcal{L}_{\mathcal{A}}$ 

 $\mathcal{L}$ 

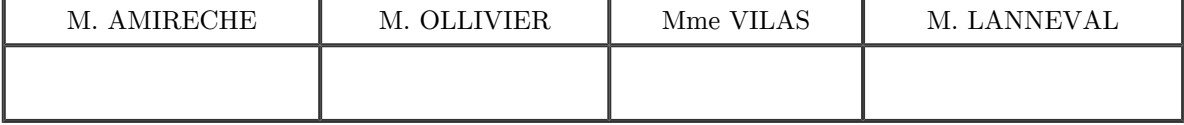

## <span id="page-10-0"></span>**Le processus VENTE : La relation CLIENT**

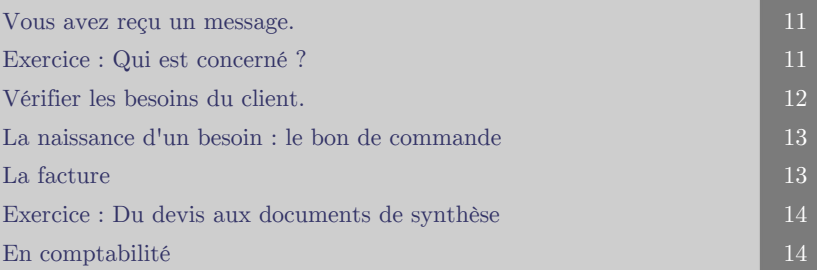

## **Objectifs**

**Découverte du processus de gestion Client.**

**Nous nous intéressons ici au processus de gestion des ventes.**

## <span id="page-10-1"></span>**1. Vous avez reçu un message.**

M. AMIRECHE a pris contact avec un éventuel nouveau client :

Fiche identité :

- SARL LA BOITE A TICE
- Contact : Landry Lardeux (Responsable commercial)
- Adresse : 14 rue de la victoire, 77200 TORCY
- Tel : 01 99 56 78 98.

<span id="page-10-2"></span> $\mathcal{H}$  .

**Contract Contract** 

Mail : *laboiteatice@gmail.com*

Par exemple :

M. Lardeux souhaite commander 50 étagères en résine 5 tablettes (185-82,5-45,8).

Mais avant toutes négociations commerciales il souhaite savoir si notre entreprise peut répondre positivement et rapidement à sa demande et cela dans un délai de 8 jours ?

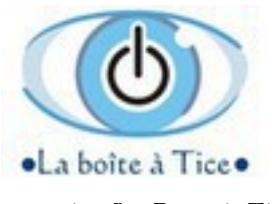

*Entreprise La Boîte à Tice*

## **2. Exercice : Qui est concerné ?**

*Qui est concerné par ce premier contexte de travail ?*

- M. AMIRECHE
- $\Box$  M. OLLIVIER
- $\Box$  M. LANNEVAL
- $\Box$  Mme VILAS

## <span id="page-11-0"></span>**3. Vérifier les besoins du client.**

M. Amireche va utiliser le logiciel pour entrer et saisir les informations relatives au nouveau client.

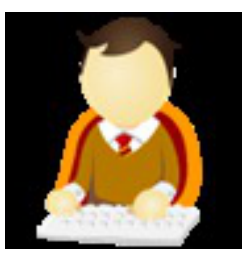

*M. AMIRECHE*

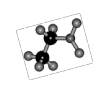

## *Simulation*

Avant de prendre contact avec M. Lardeux, M Amireche crée une piste *Piste - p. 40*  $\equiv$  sur le *PGI<sup>PGI</sup>*  $-p. 41 A$ .

M. Lardeux semble être intéressé. M. Amireche complète les informations sur le PGI<sup>PGI [- p. 41](#page-40-3)</sup[>](#page-40-3) \*

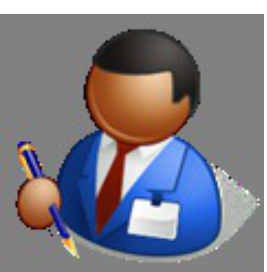

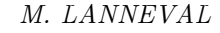

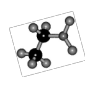

*Simulation*

de livraison.

M. Lanneval va consulter la quantité de produits en stock et les délais

**Contract** 

 $\blacksquare$ 

m

 $\sim$  10

## <span id="page-12-0"></span>**4. La naissance d'un besoin : le bon de commande**

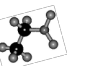

*Simulation*

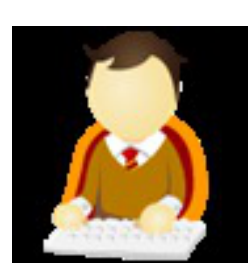

M. Amireche adresse un devis à M. Lardeux.

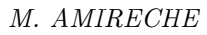

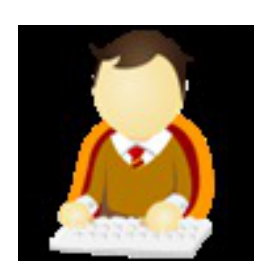

*M. AMIRECHE*

## **5. La facture**

<span id="page-12-1"></span>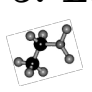

*Simulation*

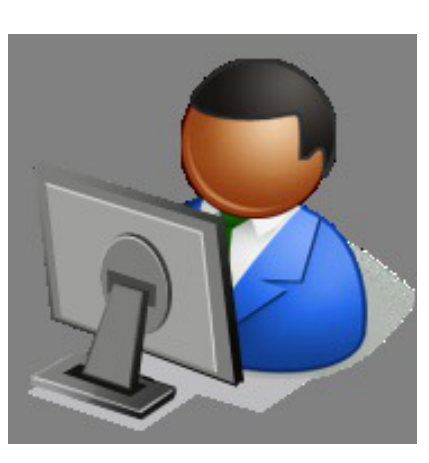

*M. OLLIVIER*

 $\mathcal{R}^{\mathcal{A}}$  , and

**Contract Contract** 

 $\mathbb{R}^n$ 

M. Lardeux a confirmé la commande.

M. Lardeux a donné son encore pour la commande

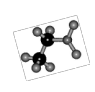

## *Simulation*

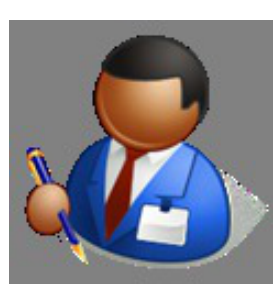

*M. LANNEVAL*

M. Lanneval va ordonner la livraison.

## <span id="page-13-0"></span>**6. Exercice : Du devis aux documents de synthèse**

*Classer par ordre chronologique les étapes du processus*  $\frac{P_{\text{processus}}}{P_{\text{processus}}}$  *[- p. 40](#page-39-3)*  $\pm$  *ou workflow*  $\frac{P_{\text{postflow}}}{P_{\text{postflow}}}$  *- p. 40*  $\pm$ *entre l'entreprise BRICO PLUS JARDIN et son client professionnel LA BOITE A TICE.*

- 1. Consultation des stocks
	- 2. Facturation
	- 3. Règlement
	- 4. Une Opportunité
	- 5. Bon de commande
		- 6. Livraison
		- 7. Devis
		- 8. Une piste

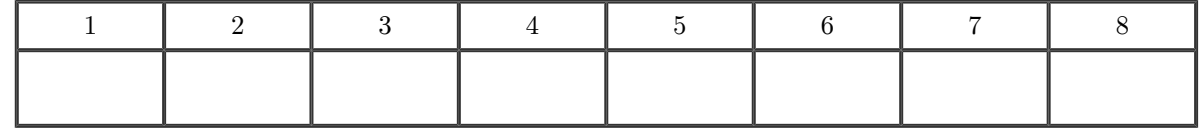

\* \* \*

## <span id="page-13-1"></span>**7. En comptabilité** *Simulation*

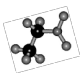

M. Lardeux a réglé la facture par virement.

 $\mathcal{C}$ 

п

 $\sim$ 

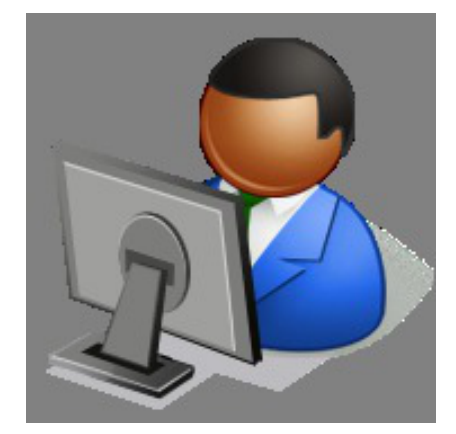

*M. OLLIVIER*

 $\mathcal{H}$  .

**All Card** 

Le fonctionnement de l'entreprise est déterminé par des choix d'organisation : choix des processus, responsabilité des acteurs, définition des activités, choix des technologies utilisées.

La coordination des activités au sein d'un processus de gestion est prise en charge par le système d'information de l'organisation qui est de plus en plus souvent informatisé. Les acteurs utilisent des applications informatiques spécifiques (progiciels) pour mener à bien leurs tâches en suivant les étapes et en respectant les contrôles paramétrés au sein des progiciels. Ainsi, les systèmes d'information contribuent à façonner le travail au sein des organisations.

Une bonne intégration des progiciels dans une organisation résulte de leur capacité à accompagner et à garantir le bon déroulement des processus et des flux de travaux. Ceci nécessite un important travail de paramétrage. Ainsi, les systèmes d'information peuvent-ils être adaptés à l'organisation du travail au sein des organisations.

. . . . .

## <span id="page-15-0"></span>**Analysons le**  $p$ **rocessus**

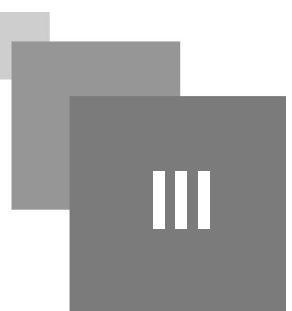

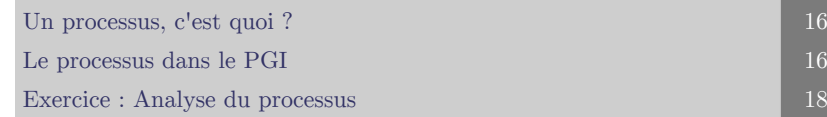

## <span id="page-15-1"></span>**1. Un processus, c'est quoi ?**

*Qu'est-ce qu'un processus ?*

Au sein d'une organisation, un processus est un ensemble d'activités réalisées par différentes personnes (acteurs), appartenant éventuellement à différents services, pour atteindre un objectif donné.

Il est nécessaire que les activités soient organisées, coordonnées de telle façon que les différents acteurs contribuent ensemble efficacement à la réalisation de l'objectif fixé.

Voici quelques exemples de processus : recruter un nouveau collaborateur pour prendre en charge une nouvelle activité ; produire un bien en réponse à une commande, sélectionner un fournisseur, etc.

Modéliser un processus consiste à observer le fonctionnement de l'entreprise (qui fait quoi ? comment ?) et à produire une représentation graphique de ce fonctionnement dans le but de l'expliciter et de l'améliorer.

On distingue deux types de processus :

- les processus métier produisent directement un service utile pour le client (livrer un client par exemple)
- alors que les processus support aident au fonctionnement des processus métiers (recruter un nouveau collaborateur par exemple).

## <span id="page-15-2"></span>**2. Le processus dans le PGI**

Les bons de commande vous aident à gérer les devis et les commandes de vos clients.

OpenERP <sup>OpenErp - p. 39  $\oplus$  vous suggère de commencer par créer un devis. Lorsqu'il sera confirmé,</sup> le devis sera convertit en bon de commande.

OpenERP  $OpenExp \cdot p \cdot 39 \rightleftharpoons$  peut prendre en charge plusieurs types de produits pour que les bons de commande déclenchent des tâches, des bons de livraison, des ordres de production, des achats, et d'autres choses.

Basée sur la configuration des bons de commande, une facture à l'état "Brouillon" sera générée, vous n'aurez alors plus qu'à la confirmer pour facturer votre client.

m

 $\mathbb{R}^n$ 

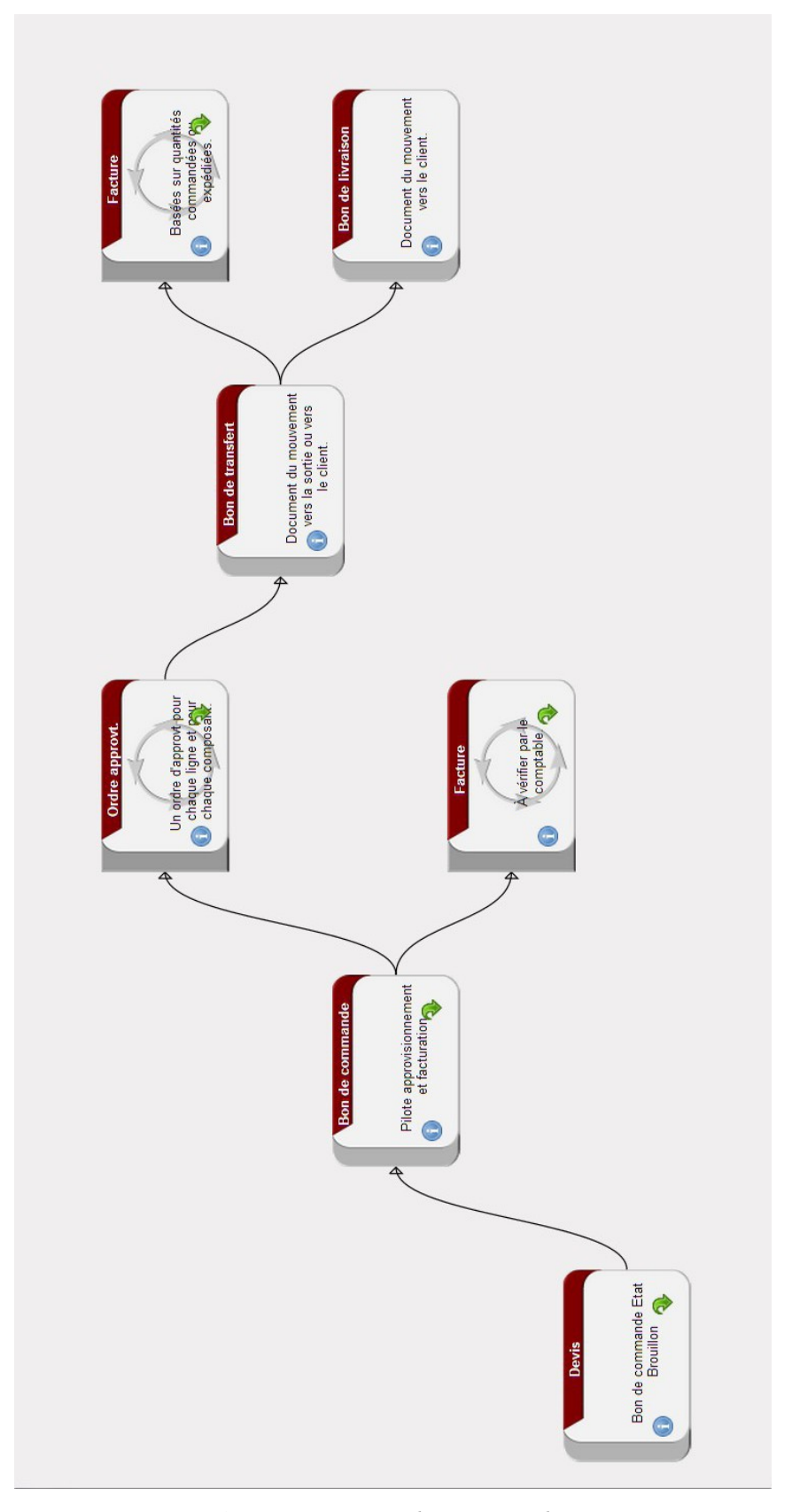

*Processus gestion des commandes*

33

**Service Control** 

## <span id="page-17-0"></span>**3. Exercice : Analyse du processus**

**Exercice : Combien d'activités ?**

*Combien d'activités comporte ce processus au total ?*

## **Exercice : Combien sont réalisées ?**

*Combien d'entre elles doivent être réalisées ?*

## **Exercice : Au début ...**

*Quelle est la première activité du processus ?*

## **Exercice : Dans quel but ?**

Quel est le but de ce processus ?

Il s'agit d'un processus classique de gestion comme qui va de l'établissement d'un devis à la livraison en passant par l' approvisionnement et la facturationnement et la facturation . \* \*

Le fonctionnement de l'entreprise est déterminé par des choix d'organisation : choix des processus, responsabilité des acteurs, définition des activités, choix des technologies utilisées.

\*

La coordination des activités au sein d'un processus de gestion est prise en charge par le système d'information de l'organisation qui est de plus en plus souvent informatisé. Les acteurs utilisent des applications informatiques spécifiques (progiciels  $P^{GI} \cdot p. 39 \oplus \emptyset$ ) pour mener à bien leurs tâches en suivant les étapes et en respectant les contrôles paramétrés au sein des progiciels<sup>PGI-p. 39</sup>  $\triangleq$ .

Ainsi, les systèmes d'information *Système d'Information · p. 40*  $\approx$  contribuent à façonner le travail au sein des organisations.

Une bonne intégration desprogiciels  $P^{GI} \cdot p. 39 \oplus \text{dans}$  une organisation résulte de leur capacité à accompagner et à garantir le bon déroulement desprocessus *Processus*  $\cdot$  *p. 40*  $\pm$  et des flux de travaux. Ceci nécessite un important travail de paramétrage.

Ainsi, les systèmes d'information<sup>*Système d'Information*  $\cdot$  *p. 40*  $\rightleftharpoons$  peuvent-ils être adaptés à l'organisation du</sup> travail au sein des organisations.

 $\mathcal{L}$ 

 $\mathcal{C}(\mathcal{S})$ 

m

 $\mathcal{L}$ 

Analysons le processus

 $\mathbb{R}^+$ 

**All Card** 

![](_page_18_Figure_1.jpeg)

*Le processus des ventes aux clients.*

 $\mathcal{F}(\mathcal{G})$ 

## <span id="page-19-0"></span>**A votre tour**

![](_page_19_Picture_2.jpeg)

![](_page_19_Picture_150.jpeg)

## **Objectifs**

**Détecter les erreurs de processus. Manipuler un progiciel.**

## <span id="page-19-1"></span>**1. Jeux de rôle**

*A vous de jouer*

Vous êtes maintenant le dirigeant de l'entreprise BRICO PLUS JARDIN.

![](_page_19_Picture_9.jpeg)

## *Simulation*

Vous disposez d'une société BRICO\_JARDIN\_ECOTICE.

L'adresse est la suivante *<http://llardeux.w119.academie-openerp.fr/>* .

M. Frin est un nouveau client de l'entreprise.

EURL TOUT BRICO

Responsable . M. Frin (Gérant)

Adresse électronique : *tout.brico@free.fr*

11 rue de l'église

77183 Croissy Beaubourg

Il souhaite commander le 30/09 :

- 20 kgs de Paillis d'ardoise.
- 2 aspirateurs Xelance.

Les deux commandes seront réglées par virement dès que la livraison sera effectuée.

Il souhaite être livré le plus rapidement possible.

![](_page_19_Picture_24.jpeg)

Voici les éléments d'identification :

 $\mathbb{R}^n$ 

- M. AMIRECHE : Nom d'utilisateur et mot de passe : amireche
- M. OLLIVIER : Nom d'utilisateur et mot de passe : ollivier
- M. LANNEVAL : Nom d'utilisateur et mot de passe : lanneval
- Mme VILAS : Nom d'utilisateur et mot de passe : vilas

## *Entreprise Tout Brico*

Pour chacune des deux commandes suivantes vous procéderez à toute les étapes nécessaires sur le logiciel (Devis, Facture,Livraison, Règlement).

![](_page_20_Picture_3.jpeg)

*Travail à Faire*

## <span id="page-20-0"></span>**2. Exercice : Un problème**

Une nouvelle demande de M. Frin.

Le 01/10 M. Frin souhaite commander 25 Scies sabre 710 W.

ll souhaite être livré avant la fin de la semaine.

Question

*[Solution p ]*

Quel est le problème rencontré par la demande de M. Frin ? Comment avez-vous pu le résoudre ?

Résumez en quelques lignes le problème posé lors du déroulement de ce processus par la commande de M. Frin.

Décrivez l'enchaînement des activités , les principaux acteurs concernés ainsi que les éventuels autres processus utilisés, sans les détailler.

## <span id="page-20-1"></span>**3. Exercice : Pourquoi ?**

Pourquoi M. Amireche a-t-il eu ce message d'erreur ? Que signifie-t-il ?

![](_page_20_Picture_104.jpeg)

*Erreur affichée pour M. Amireche*

Question

Quelle solution proposez-vous ?

 $\mathbb{R}^2$ 

 $\mathcal{M}$ 

 $\mathcal{L}_{\mathcal{A}}$ 

*[Solution p ]*

## <span id="page-21-0"></span>**Le coin du Prof.**

## **V**

![](_page_21_Picture_172.jpeg)

### **Objectifs**

**Rassembler des informations utiles pour la mise en place de l'outil.**

## <span id="page-21-1"></span>**1. Présentation de l'hébergement SISALP**

La société SiSalp propose **gratuitement** pour les enseignants, un serveur OpenErp en ligne (Académie-OpenERP On Line).

Sur le site de cette entreprise, il est précisé que :

*« « Quand vous commandez ce service, vous devez le valider dans les sept jours en l'utilisant une première fois. Par la suite, le service reste disponible pendant 90 jours après sa dernière utilisation. » »*

Le lien pour commander gratuitement Académie-OpenERP On Line est le suivant :

*<http://openerp-online.fr/academie-openerp-pour-l-enseignement/2-academie-openerp-on-line-gratuit.html>* 

Le site *[openerp-online.fr](http://openerp-online.fr/)* propose donc un hébergement gratuit du PGI<sup[>](#page-40-4)PGI</sup> *<sup>[- p. 41](#page-40-4)*  $\triangle$ </sup> OpenErp<sup>OpenErp</sup> <sup>- p. 39</sup> <sup> $\oplus$ </sup> à destination des professeurs. Pour l'enseignant il ne nécessite aucune installation.

Pour pouvoir utiliser le PGI<sup[>](#page-40-4)PGI - p. 41  $\uparrow$  il suffit juste de disposer d'un navigateur Internet et</sup> d'une connexion à Internet.

Plusieurs versions d'OpenERP sont disponibles et deux bases peuvent être pré-installées (Stockpro et Specibike).

Vous pouvez également restaurer la base BRICO JARDIN présente dans les applications précédentes.

HO.

 $\mathbb{R}^n$ 

 $\sim$ 

Le coin du Prof.

![](_page_22_Picture_124.jpeg)

*Offre\_Sisalp*

![](_page_22_Picture_3.jpeg)

## *Méthode*

*Lien vers la gestion des bases de données - p. [23](#page-22-0)*

Un exemple de base de données *<http://beaumont-redon.fr/wp/ga/2013/05/04/base-bureauconcept-en-version-7-dopenerp/>*

![](_page_22_Picture_7.jpeg)

## *Texte légal*

**Limitation du service gratuit :**

----------------------------------------------------------------

Votre service vous permet de créer jusqu'à 5 bases de données. Le service pourra être suspendu temporairement en cas de sur-utilisation préjudiciable aux autres utilisateurs.

**Disponibilité du serveur :**

----------------------------------------------------------------

Votre serveur est temporairement indisponible chaque jour pour sauvegarde et maintenance ordinaire entre 0h00 et 6h00.

Les opérations de maintenance peuvent nécessiter des interruptions qui sont programmées le dimanche et les jours feriés dans la mesure du possible. Les services sont alors soit interrompus soit fortement perturbés.

## <span id="page-22-0"></span>**2. OpenErp7 : La gestion des bases de données.**

Quelques opérations simples pour la gestion des bases de données avec OpenErp 7.

Pour faire les manipulations suivantes, il faut connaître le mot de passe permettant l'administration des bases de données (mot de passe principal).

Il est transmis par mail :

*« Création de vos bases de données : »*

 $\mathbb{R}^n$ 

*« ---------------------------------------------------------------- »*

 $\sim 1$ 

*« Mot de passe 'super utilisateur' pour la création de la base de données : Mot\_de\_Passe »*

![](_page_22_Picture_23.jpeg)

*Simulation : Créer une base*

Créer une base

![](_page_23_Picture_1.jpeg)

## *Simulation : Dupliquer une base*

Dupliquer une base

![](_page_23_Picture_4.jpeg)

*Simulation : Supprimer une base*

Supprimer une base

![](_page_23_Picture_7.jpeg)

*Simulation : Archiver (Sauvegarder) une base* Archiver (Sauvegarder) une base

*Simulation : Restaurer une base*

Restaurer une base

## <span id="page-23-0"></span>**3. Visualiser un processus dans OpenErp**

*Comment visualiser les processus dans OpenErp 7.0 ?*

Pour activer la vision des différents processus, il faut activer le mode développeur. La démonstration en vidéo :

![](_page_23_Picture_15.jpeg)

*Activer Mode Développeur*

<span id="page-23-2"></span>![](_page_23_Picture_17.jpeg)

Le processus en question

 $\mathbb{R}^n$ 

*Processus OpenErp 7*

## <span id="page-23-1"></span>**4. Modifier Un Processus dans OpenErp**

*Le processus demande de congés*

Pour ce cas nous allons utiliser l'organisation suivante :

- Un employé : M. Lanneval
- Un supérieur hiérarchique : Mme Vilas

Le coin du Prof.

Un responsable : M. Amireche

Une attribution du congé légal de 25 jours ouvrés a été paramétrée par l'administrateur pour chacun des salariés.

Un employé, M. Lanneval, veut prendre 3 jours en juin.

![](_page_24_Picture_4.jpeg)

## *Simulation : Vérifions le processus*

M. Lanneval veut prendre 3 jours sur ses congés légaux. Il fait sa demande et il attend l'approbation de son responsable hiérarchique (Mme Vilas).

Mme Vilas n'arrive pas à valider la demande de congés.

Seul M. Amireche peut valider (ou ne pas valider) la demande de ses salariés.

![](_page_24_Picture_9.jpeg)

## *Simulation : Modifions le processus*

Une demande de congés est faite par M. Lanneval. La demande est en attente d'approbation. Elle peut être maintenant validée ou refusée par le Supérieur hiérarchique (Mme Vilas).

M. Amireche peut toujours valider (ou ne pas valider) la demande de ses salariés.

| Deboguer Vue#905                                                                                                    | · Demandes de congé      | Pour modifier le processus il faut activer le mode<br>$d\acute{e}vel oppeur$ - p. $24$ . |
|----------------------------------------------------------------------------------------------------|--------------------------|------------------------------------------------------------------------------------------|
| Deboquer Vue#905<br>Tests JS<br>Voir les champs<br><b>Fields View Get</b><br>Gestion des filtres<br><b>Traduction technique</b>             |                          | Sélectionner Modifier le Workflow.<br>Sélectionner le processus et le visualiser à       |
|                                                                                                    | janvier 2014<br>mercredi | l'écran.                                                                                 |
| Gérer les vues<br>Modifier CalendarVue<br>Modifier la vue de recherche<br>Modifier l'action<br>Modifier le workflow<br>Imprimer le workflow | 01<br>31                 | Double-Cliquer Sur le bouton Validate.<br>Afficher les transitions puis les modifier.    |

*Modifier un Processus*

 $\bar{\alpha}$ 

 $\mathbb{R}^n$ 

![](_page_24_Picture_15.jpeg)

## *Rappel : Comment réaliser une attribution de congés.*

Une attribution du congé légal de 25 jours ouvrés a été paramétrée par l'administrateur pour chacun des salariés.

![](_page_25_Figure_0.jpeg)

 $\sim$  100

 $\mathbb{R}^n$ 

 $\overline{\phantom{a}}$ 

*Processus Demande de Congés*

W

H.

## <span id="page-26-0"></span>**5. Les autres prolongements possibles**

*Exemple : La Gestion Électronique des Docuemnts*

![](_page_26_Picture_133.jpeg)

*GED*

La GED<sup[>](#page-40-5)GED</sup>  $\cdot$  p. 41 \*\* est intégrée avec l'application.

L'accès aux différents types de documents est directement géré le logiciel lors de la connexion.

Le flux des documents générés suit automatiquement les processus.

Le logiciel assure la structure de la classification des documents.

![](_page_26_Picture_8.jpeg)

## *Exemple : La communication.*

Tous les utilisateurs disposent d'une messagerie Interne et d'un Agenda Partagé.

Il est possible d'envoyer des messages vers nos partenaires.

Une fonctionnalité Réseau Social est également disponible.

![](_page_26_Picture_13.jpeg)

*Social Network*

![](_page_26_Picture_15.jpeg)

## *Exemple : La gestion des congés payés*

Gérer les congés payés des salariés : Analyser et modifier le processus.

*Lien - p. [24](#page-23-1)* .

 $\bar{\alpha}$ 

 $\mathbb{R}^n$ 

![](_page_26_Picture_19.jpeg)

## *Exemple : La gestion de Projets*

Un module de gestion de projets peut également être mis en place.

![](_page_26_Picture_22.jpeg)

*Module Gestion de Projets*

![](_page_27_Picture_56.jpeg)

*Paramètres Gestion de Projets*

## <span id="page-27-0"></span>**6. Redirection de l'URL**

Il est possible de rediriger l'URL (de la personnaliser au contexte de notre société) du site d'OpenErp hébergé chez Sisalp si celle ci s'avère difficile à retenir.

## **Un exemple :**

L'URL suivante *[http://bricoplusjardin.no-ip.org](http://bricoplusjardin.no-ip.org/)/* est liée à l'adresse suivante : *<http://llardeux.w119.academie-openerp.fr/>* .

On peut utiliser les services de No-IP *<https://www.noip.com/>* pour obtenir un nom de domaine et pointer vers son site hébergé chez SiSalp.

Le coin du Prof.

![](_page_28_Figure_1.jpeg)

*NoIP : Affichage des 2 adresses*

![](_page_28_Picture_3.jpeg)

## *Méthode*

Voici mes paramètres de redirection :

 $\bar{\pi}$ 

 $\mathcal{L}$ 

 $\mathcal{L}_{\mathcal{A}}$ 

![](_page_28_Picture_71.jpeg)

*Mes paramètres chez No-Ip*

Un des inconvénients est de voir apparaître ce bandeau en bas du site.

Free Dynamic DNS and Port 80<br>Redirection Provided by NoIP.com Why am I seeing this?

*Bande en bas de page*

**In the contract of the contract of the contract of the contract of the contract of the contract of the contract** 

## <span id="page-30-0"></span>**SCENARIchain et**  $OPALE$

![](_page_30_Picture_130.jpeg)

Le document Osez le PGI en Économie Gestion a été conçu et réalisé à partir de la chaîne documentaire SCENARI et le module Opale.

L'intérêt est de pouvoir proposé un document sous différents formats.

## <span id="page-30-1"></span>**1. Scenari et Opale**

Opale est une chaîne éditoriale permettant la production de documents académiques. Les documents produits sous divers supports de publication peuvent être utilisés dans différents contextes :

- soutenir un cours en présentiel ;
- produire un document papier de référence;
- promouvoir la formation à distance ;
- échanger les contenus avec d'autres organisations.

Pour ce faire, la chaîne éditoriale Opale permet de produire des supports :

- imprimables (ODT pour Open Office et PDF);
- web (HTML);

 $\bar{\alpha}$ 

 $\mathbb{R}^n$ 

- web SCORM pour une diffusion sur les plateformes de formation LMS (SCORM 1.2 et 2004) ;
- diaporama (format HTML) pour la projection.

Opale permet la création utilisable sur tablette.

Source : *<http://scenari-platform.org/projects/opale/fr/pres/co/>*

![](_page_30_Picture_19.jpeg)

## *Méthode*

Pour obtenir le contenu sur sa tablette il faut ajouter l'application *[Scenari Reader](https://play.google.com/store/apps/details?id=com.soreha.scenari_reader)* .

![](_page_31_Figure_0.jpeg)

*Scenari Reader*

M

M

 $\mathbb{R}^n$ 

 $\sim 10$ 

 $\sim 10^{-1}$  M

## <span id="page-32-0"></span>**2. Structure du document**

![](_page_32_Picture_2.jpeg)

Le document Osez le PGI en Économie Gestion a été conçu et réalisée chaîne documentaire SCENARI et le module Opale. Il a fallu installer au préalable :

- $\bullet$  S C E N A R I c h a i n
- *<http://scenari-platform.org/projects/scenari/fr/chain/co/presentation.html>* • OPALE : http://scenari-platform.org/projects/opale/fr/pres/c

Pour composer ce document j'ai divisé mes différentes parties en Répe J'ai stocké toutes les ressources (images, vidéos, etc) dans un réper $\,$ Ressources.

Voici la liste du contenu disponible :

*Structure du répertoire dans SCENARIchain*

<span id="page-32-1"></span> $\bar{a}$ 

 $\mathbb{R}^n$ 

| Sélectionnez le type d'item que vous voulez créer : |  |
|-----------------------------------------------------|--|
| <b>4 Supports</b>                                   |  |
| Support Web                                         |  |
| Support Papier                                      |  |
| Support Diaporama                                   |  |
| <b>Flux RSS ScenariReader</b>                       |  |
| 4 Organisation du plan                              |  |
| Module OPALE                                        |  |
| <b>Activités</b>                                    |  |
| Activité d'apprentissage                            |  |
| Activité d'auto-évaluation                          |  |
| <sup>4</sup> Contenus d'apprentissage               |  |
| Grain de contenu                                    |  |
| <b>An Exercice rédactionnel</b>                     |  |
| Exercices auto-évalués                              |  |
| Références                                          |  |
| 4 Ressources                                        |  |
| $\triangleright$ Images                             |  |
| Schémas vectoriels                                  |  |
| $\triangleright$ Tableaux                           |  |
| Vidéos, sons, interactions                          |  |
| <b>Formules Mathématiques</b>                       |  |
| <b>Documents bureautiques</b>                       |  |

*Liste des Items possibles*

## **3. Les différentes version du document**

Voici les différents documents produits avec Opale :

- Support Imprimable : *[Version ODT pour Libre Office](http://laboiteatice.fr/ecotice/papier/oser_pgi.odt)* ;
- Support Imprimable : *[Version PDF](http://laboiteatice.fr/ecotice/ppier/oser_pgi.pdf)* ;
- Support Web : *[Version HTML](http://laboiteatice.fr/ecotice/web/index.html)* ;
- Support WebMobile : *[Version HTML](http://laboiteatice.fr/ecotice/webm/index.html)* ;
- Support Web SCORM pour une diffusion sur les plateformes de formation LMS (il s'agit de la version Mono Scorm) : *[Fichier ZIP](http://laboiteatice.fr/ecotice/oser_pgi.zip)* ;
- Support sous forme de diaporama pour la projection : *[Version HTML](http://laboiteatice.fr/ecotice/diapo/index.html)* ;
- Version Tablette (avec l'application Opale Reader) : *[Flux RSS](http://www.laboiteatice.fr/ecotice/rss/)* .

a a s

**British Control** 

 $\sim$  10

![](_page_33_Picture_10.jpeg)

## *Méthode*

Voici les paramètres de la version pour Application Mobile.

![](_page_33_Picture_13.jpeg)

*Scenari Reader*

## SCENARIchain et OPALE

 $\mu$ 

 $\mathcal{L}_{\mathcal{A}}$ 

 $\overline{\phantom{a}}$ 

71

![](_page_34_Figure_1.jpeg)

*Il faut ajouter un dépôt.*

![](_page_35_Figure_1.jpeg)

*Il est possible de télécharger ensuite le contenu.*

N.

 $\sim$ 

 $\mathcal{C}$ 

 $\overline{\phantom{a}}$ 

## **Conclusion**

 $\mathcal{M}$  .

 $\sim 10^{-1}$ 

![](_page_36_Picture_2.jpeg)

<span id="page-36-0"></span>Pour l'organisation, l'information est le vecteur de la communication, de la coordination et de la connaissance, tant dans ses relations internes que dans ses relations avec ses clients, usagers et partenaires.

Le système d'information structure l'organisation et prend en charge la diffusion et le partage des informations entre les acteurs.

L'environnement de travail numérique offre des opportunités nouvelles de collaboration par l'intégration des compétences, la production d'informations et de connaissances, constitutives d'une véritable « intelligence collective »  $L$  'intelligence collective  $\cdot$  p. 39  $\oplus$ .

L'information a un rôle majeur dans les processus de gestion  $^{Processus} \cdot p \cdot 40 =$ .

Il faut appréhender les opportunités et les risques que génèrent les formes et modalités de communication et de collaboration avec le numérique, l'impact de l'informatisation des processus de gestion*Processus*  $-p.40 =$ .

## <span id="page-37-0"></span>Questions de synthèse

Après avoir consulté les permissions des différents groupes sur le PGI<sup>PGI-p. 41 m</sup>, répondez à la question  $\mathop{\mathrm{suivante}}$  :

OpenErp<sup>OpenErp</sup>  $\cdot$  <sup>p. 39</sup>  $\oplus$  permet-il le partage de toutes les informations au sein de l'organisation ? (Réponse argumentée, 10 lignes)

Rédiger un texte qui raconte le déroulement de ce processus dans le cas d'une commande passée en ligne.

Décrire l'enchaînement des activités jusqu'à l'activité finale, les principaux acteurs concernés ainsi que les éventuels autres processus utilisés, sans les détailler.

 $\mathcal{L}$ 

## <span id="page-38-0"></span>**Glossaire**

![](_page_38_Picture_2.jpeg)

### <span id="page-38-1"></span>**L'intelligence collective**

« Ensemble des capacités de compréhension, de réflexion, de décision, et d'action d'un collectif de travail restreint issu de l'interaction entre ses membres et mis en œuvre pour faire face à une situation donnée

présente ou à venir complexe ».

Définition proposée par Olfa Zaïbet Greselle.

## <span id="page-38-3"></span>**OpenErp**

OpenERP est un progiciel de gestion intégré distribué sous licence libre comprenant les ventes, la gestion de relation client (CRM), la gestion de projet, la gestion d'entrepôt, la production, la comptabilité et les ressources humaines.

Le site : <https://www.openerp.com/fr/>

### <span id="page-38-5"></span>**OpenErp**

OpenERP est un progiciel de gestion intégré distribué sous licence libre comprenant les ventes, la gestion de relation client (CRM), la gestion de projet, la gestion d'entrepôt, la production, la comptabilité et les ressources humaines.

Le site : <https://www.openerp.com/fr/>

### **OpenErp**

OpenERP est un progiciel de gestion intégré distribué sous licence libre comprenant les ventes, la gestion de relation client (CRM), la gestion de projet, la gestion d'entrepôt, la production, la comptabilité et les ressources humaines.

Le site : <https://www.openerp.com/fr/>

### <span id="page-38-2"></span>**PGI**

Un Progiciel de Gestion intégré est « Un progiciel qui intègre les principales composantes fonctionnelles de l'entreprise: gestion de production, gestion commerciale, logistique, ressources humaines, comptabilité, contrôle de gestion.

À l'aide de ce système unifié, les utilisateurs de différents métiers travaillent dans un environnement applicatif identique qui repose sur une base de données unique. Ce modèle permet d'assurer l'intégrité des données, la non-redondance de l'information, ainsi que la réduction des temps de traitement. »

## <span id="page-38-4"></span>**PGI**

Un Progiciel de Gestion intégré est « Un progiciel qui intègre les principales composantes fonctionnelles de l'entreprise: gestion de production, gestion commerciale, logistique, ressources humaines, comptabilité, contrôle de gestion.

À l'aide de ce système unifié, les utilisateurs de différents métiers travaillent dans un environnement applicatif identique qui repose sur une base de données unique. Ce modèle permet d'assurer l'intégrité des données, la non-redondance de l'information, ainsi que la réduction des temps de traitement. »

**PGI**

 $\mathbb{R}^2$ 

 $\mathcal{L}$ 

**COLLEGE** 

Un Progiciel de Gestion intégré est « Un progiciel qui intègre les principales composantes fonctionnelles de l'entreprise: gestion de production, gestion commerciale, logistique, ressources humaines, comptabilité, contrôle de gestion.

À l'aide de ce système unifié, les utilisateurs de différents métiers travaillent dans un environnement applicatif identique qui repose sur une base de données unique. Ce modèle permet d'assurer l'intégrité des données, la non-redondance de l'information, ainsi que la réduction des temps de traitement. »

## <span id="page-39-1"></span>**Piste**

Une piste permet de gérer et de suivre tous les contacts initiaux avec un partenaire montrant un intérêt pour nos produits ou services.

### <span id="page-39-2"></span>**Processus**

Un processus est un ensemble d'activités réalisées par différentes personnes (acteurs), appartenant éventuellement à différents services, pour atteindre un objectif donné.

### <span id="page-39-0"></span>**Système d'Information**

Un système d'information (SI) est un ensemble organisé de ressources (matériels, logiciels, personnel, données et procédures) qui permet de collecter, regrouper, classifier, traiter et diffuser de l'information sur un environnement donné.

*Source : De Courcy R., Les systèmes d'information en réadaptation, Québec, Réseau international CIDIH et facteurs environnementaux, 1992, no 5 vol. 1-2 P. 7-10*

### <span id="page-39-3"></span>**Workflow**

Un flux de travaux (workflow en anglais) est une procédure en différentes étapes suivie pour produire et valider un document ou une décision au sein d'une organisation.

A chaque étape de ce parcours, un acteur valide le passage du document à l'étape suivante.

Les flux de travaux garantissent que l'information portée par le document a été vue et validée par les personnes autorisées.

Les flux de travaux sont souvent pilotés par les progiciels utilisés dans l'organisation, ils organisent l'activité des acteurs au niveau opérationnel.

 $\sim$ 

## <span id="page-40-0"></span>**Abréviations**

- <span id="page-40-5"></span>**GED :** Gestion Électronique des Documents
- <span id="page-40-3"></span>**PGI :** Progiciel de Gestion Intégré
- <span id="page-40-4"></span>**PGI :** Progiciel de Gestion Intégré

All Corp.

**Contract Contract** 

 $\mathbb{R}^n$ 

m

- <span id="page-40-1"></span>**SI :** Système d'information
- <span id="page-40-2"></span>**TIC :** Technologie de l'information et de la communication